## UMA QUESTÃO DE LUCRO!— INICIAÇÃO À PROGRAMAÇÃO **LINEAR**

**Autor: Sabrina Pereira TI-NspireTM** 

## Questão Problema

Uma fábrica de brinquedos produz **dois tipos** de bonecas: A boneca "*Trapinhos* " e a boneca "*Laroca*".

Por cada boneca do tipo "*Trapinhos*" a fábrica necessita de **1 m** de tecido, **4 horas** de trabalho, sendo posteriormente a boneca vendida a **12 €.** 

Por cada boneca do tipo "*Laroca*" a fábrica necessita de **1,5 m** de tecido, **3 horas** de trabalho e posteriormente é vendida a **16€.**

Sabendo que a fábrica dispõe **diariamente** de **150 metros** de tecido, **360 horas** de trabalho e que consegue vender todas as bonecas que fabrica.

Quantas bonecas de cada modelo deve fabricar para obter um *rendimento diário máximo*?

# Proposta de resolução

Comecemos por organizar os dados fornecidos recorrendo a uma tabela:

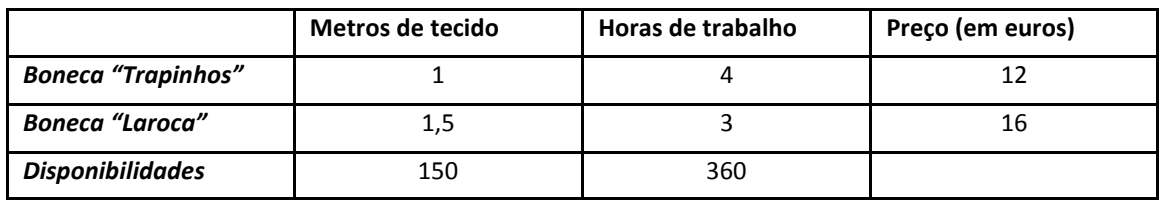

Variáveis de decisão:

- **X** nº de bonecas do tipo "Trapinhos"
- **Y** nº de bonecas do tipo "Laroca"

**Função objectivo** (que se pretende maximizar) – L(x,y)=12x+16y

### UMA QUESTÃO DE LUCRO!—INICIAÇÃO À PROGRAMAÇÃO **LINEAR**

#### **Autor: Sabrina Pereira TI-NspireTM**

Devemos de seguida determinar as restrições para podermos proceder à representação gráfica do problema.

#### Restrições:

$$
\begin{cases}\n x + 1.5y \le 150 \\
4x + 3y \le 360 \\
x \ge 0 \\
y \ge 0\n\end{cases}\n\rightarrow\n\begin{cases}\n y \le \frac{150 - x}{1.5} \\
y \le \frac{360 - 4x}{3} \\
y \le \frac{360 - 4x}{3} \\
x \ge 0 \\
y \ge 0\n\end{cases}\n\rightarrow\n\begin{cases}\n y \le \frac{300 - 2x}{3} \\
y \le \frac{360 - 4x}{3} \\
x \ge 0 \\
y \ge 0\n\end{cases}
$$

- Abra um novo documento, selecionando a opção **1:Novo** no ecrã inicial do seu TI-Nspire. Adicione uma página de Gráficos.
- Ao surgir a linha de entrada *f1(x)=* introduza a primeira equação. Posteriormente desloque-se até ao operador =, faça de e substitua o mesmo por ≤ .

Automaticamente surgirá no seu ecrã: y≤(300-2x)/3.

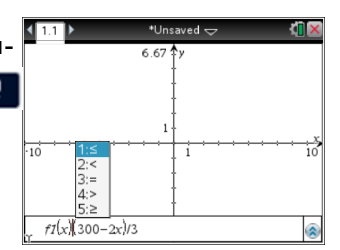

- Introduza a segunda equação de forma similar *.*
- $\Rightarrow$  Ao introduzir a 3<sup>ª</sup> equação, coloque o valor 0 e desloque-se até ao operador =, faça substituindo mesmo por ≥ e posteriormente desloque-se até à variável y, faça e subsitua-a por x.
- $\Rightarrow$  Introduza a última expressão colocando o valor 0 e desloque-se até ao operador =, faça substituindo mesmo por ≥ .
- ⇒ Podemos proceder agora ao ajuste da janela. Selecione **numenta 4:Janela,1:Definições** da janela e introduza os valores:

**Xmin**:-20; **Xmax:**180; **EscalaX:**Automático; **Ymin**:-20; **Ymax**:180; **EscalaY**:Automático.

 $\Rightarrow$  A região de interesse é a mais escura uma vez que resulta da sobreposição das várias condições referidas. Precisamos então de determinar três pontos (uma vez que o (0,0) é de visualização imediata), a interseção da equação **y=(300-2x)/3** com a equação **x=0**,que denominaremos de **A**, a interseção da equação **y=(360-4x)/3** com a equação **y=0**,que denominaremos de **B** e finalmente a interseção da equação **y=(300-2x)/3** com a equação **y=(360-4x)/3** ,que denominaremos de **C**.

## UMA QUESTÃO DE LUCRO!—INICIAÇÃO À PROGRAMAÇÃO **LINEAR**

#### **Autor: Sabrina Pereira TI-NspireTM**

 $\Rightarrow$  Para determinar os pontos de interseção faça:

, **6:**Analisar gráfico, **4:**Interseção e selecione os dois gráficos correspondentes às equações referentes ao ponto **B** e de seguida clique numa zona do gráfico

anterior ao ponto de interseção (limite inferior) e outra posterior (limite superior) **(B=(90,0)).** O ponto de interseção surgirá automaticamente. Repita o procedimento para o ponto **C (C=(30,80))**. Para determinar o ponto A, selecione os dois gráficos correspondentes às equações referentes ao ponto **A** e de seguida clique numa zona do gráfico ante-

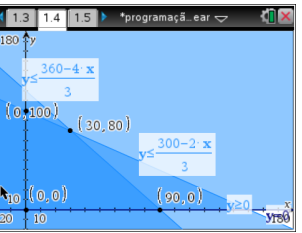

rior ao ponto de interseção (1º canto) e outra posterior (2º canto) : esta seleção deve incluir no seu interior o ponto de interesse, e obtenha **A=(0,100).** 

 $\Rightarrow$  Para determinar as condições onde se obtém o maior lucro, precisamos recorrer à nossa função objetivo: **L(x,y)=12x+16y**

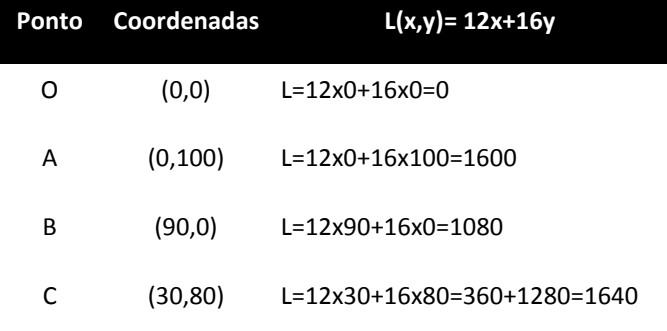

**Organizando de novo os dados numa tabela obtemos:**

 $\Rightarrow$  Assim se conclui que para obter o máximo rendimento, a fábrica de bonecas deve fabricar diariamente **30** bonecas do tipo "**trapinhos**" e **80** bonecas do tipo "**Laroca**". Esse rendimento seria de 1640 euros diários.